## **Uw attest voor de mutualiteit!**

## **Vanaf nu kan je uw mutualiteitsattest zelf afprinten. Ga naar uw portaal op de website van Cycling Vlaanderen. (Gele pijl)**

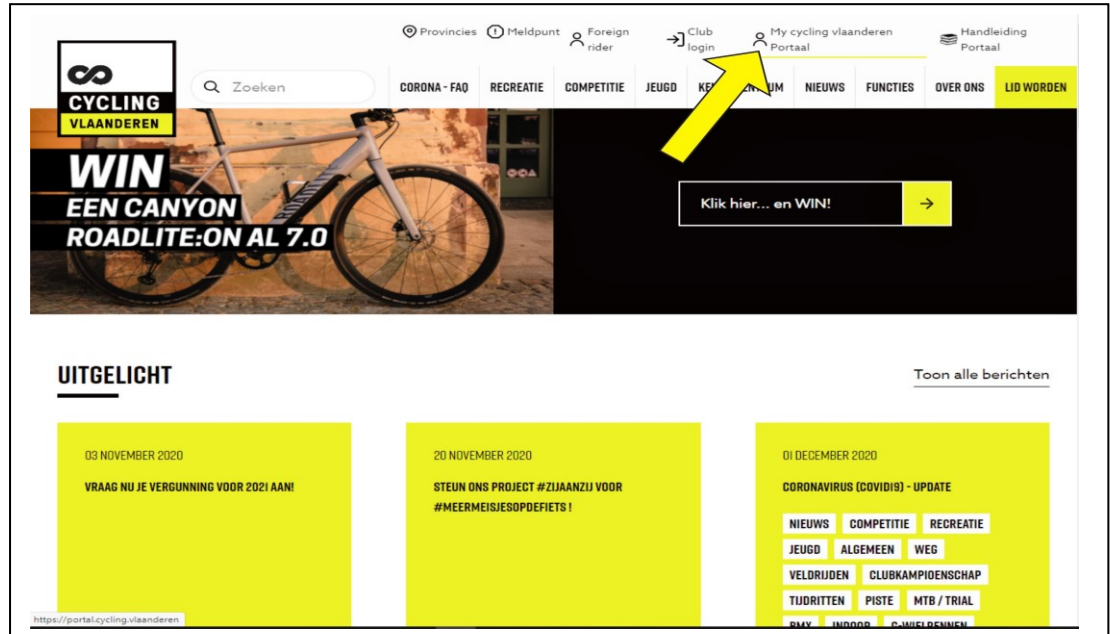

## **Ga nu naar " Vergunningen"**

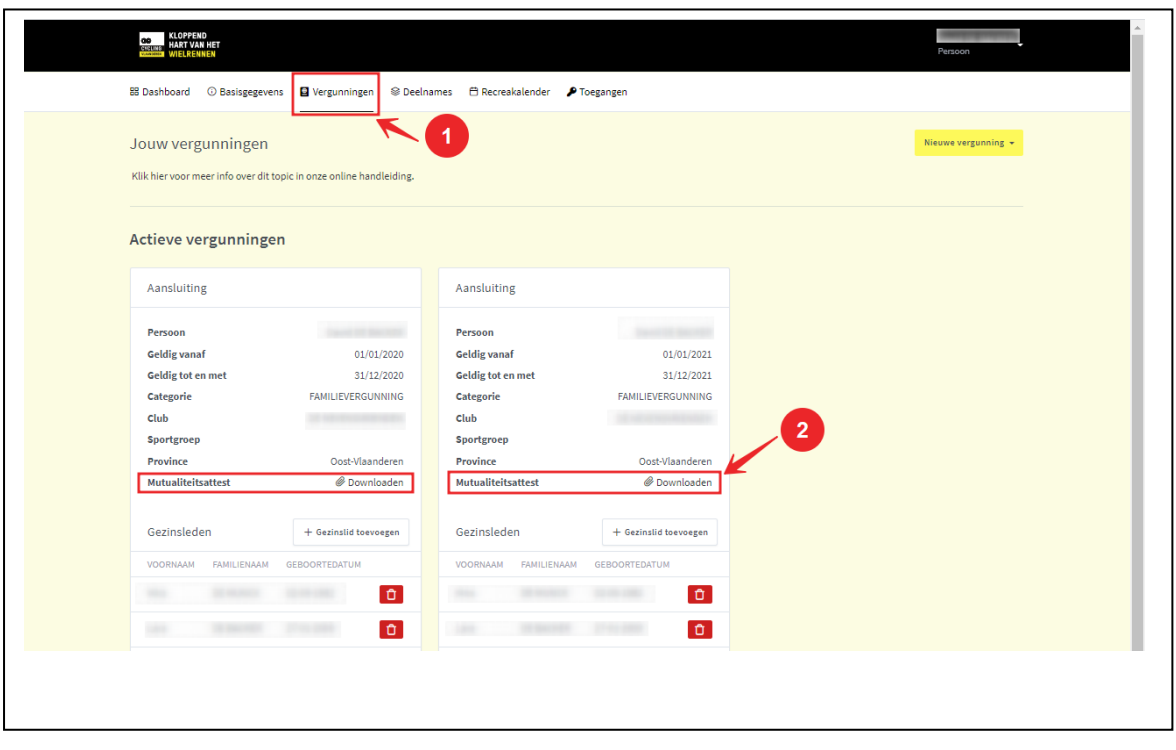

## **Klik op het vakje "Mutualiteitsattest"**

**Nu hoef je enkel nog het attest te downloaden en af te printen.**